# **Mi rejlik a fényképen, avagy fénygörbe analízise az osztályban**

### **Szerzők:**

- **Ollé Hajnalka**, [olle.hajnalka@mgds.eu,](mailto:olle.hajnalka@mgds.eu) +421917938995, Munkahely: Magyar Tanítási Nyelvű Magángimnázium, Dunaszerdahely, Szlovákia
- **Kovács Tamás**, [tkovacs@general.elte.hu](mailto:tkovacs@general.elte.hu), ELTE TTK Elméleti Fizika Tanszék

## **Bevezetés:**

Az oktatás mindennapi problémája, hogy hagyományos módszerekkel nehezen tudja felkelteni a hallgatóság érdeklődését. E felett nem szabad elsiklanunk. A tanárnak kell olyan módszereket, témákat bevinni az órára, melyek képes a diákok igényeit kielégíteni, mindemellett önálló gondolkodásra, összefüggések felismerésére késztetnek. A tapasztalat egyértelműen azt mutatja, hogy az aktuális kutatások eredményein túl maga a módszer is érdekes számukra. A tanulók kíváncsiak a lehetőségekre, ahogy egy adathalmazból használható információhoz juthatnak.

Ezt igyekeztünk megmutatni nekik egy, mindenki számára elérhető adatbázison. A Mikulski Archive for Space Telescopes (MAST) weboldalán [1] egy könnyen kezelhető, nyilvánosan elérhető felületet találunk, ahol többek között a Kepler műhold által észlelt fedési exobolygó rendszerek fénygörbéjét és az azokhoz tartozó fluxus adatokat tekinthetjük meg, tölthetjük le. Ezek olyan rendszerek, ahol a bolygó számunkra szerencsés, éléről látszó pályasíkban kering. Ez azt jelenti, hogy az égbolt síkja illetve a bolygó keringési síkja egymással 90°-hoz közeli szöget zárnak be, így a bolygó elhalad központi csillag előtt, ezáltal kitakarja a korong egy részét, ami látszólagos fénycsökkenést eredményez. Ez a fénycsökkenés jelenik meg az említett adatbázis használata közben, mely az oktatásban könnyedén alkalmazható. A kurzor mozgatásával egyszerűen leolvashatók a fluxus és az észlelési időpont értékei, melyek a további számítások során szükségesek lesznek.

Diákjaimmal azt teszteltük, hogy mennyire pontos eredmény érhető el egyszerű becslést alkalmazva a tranzit hosszára, illetve mélységére vonatkozóan. Így a bonyolult matematikai modellek illesztését elkerülve, középiskolai módszerekkel szemléletes képet kapnak arról, hogy miként határozzák meg csillagászok a fedési bolygórendszerek paramétereit. Az általunk becsült adatok, egy 53 diák bevonásával készült felmérésből származnak. A diákokat kis létszámú – 10, 12 fős – csoportra osztva vizsgáltuk az adatbázis nyújtotta lehetőségeket. Célravezetőbb kis létszámmal dolgozni úgy, hogy minden diáknak saját számítógépet biztosítunk. Mi az iskola informatikai szaktantermét használtuk. Az elsődleges cél az volt, hogy egy kiszemelt exobolygó rendszer paramétereit a lehető legpontosabban meghatározzuk. Tehát mind az 53 diák a Kepler-2 rendszer fénycsökkenését figyelte. Fontos megemlíteni azt is, hogy a diákok különböző időpontokhoz tartozó fedésekből becsülték meg a tranzit hosszát, mélységét, illetve a két fedés közt eltelt időt. Ezek átlagolásával kapták meg a végső eredményt, melyet további számítások során is alkalmaztak.

# **A Kepler adatbázisa:**

Nézzük meg, hogy is juthatunk el addig, hogy egy jól használható fénygörbe jelenjen meg a képernyőn. Ha ellátogatunk a megadott linkre [1], a következő a teendő:

a "Target Name" mezőbe beírjuk a kívánt objektum azonosítóját (pl. Kepler-2)

- majd a "Search" gombra kattintva egy táblázatot kapunk
- itt a "Dataset Name" oszlopban dátum szerint rendezett adatsorokat találunk. Gyakorlatilag bármelyikre kattintva rögtön egy fénygörbe jelenik meg.

A vízszintes tengelyen az idő, a függőleges tengelyen pedig a beeső fluxus található. Ami szinte azonnal szembe tűnik, hogy van egy zöld (SAP Flux – Simple Aperture Photometry Flux) és egy rózsaszín görbe (PDCSAP flux – Pre-search Data Conditioning SAP Flux). A rózsaszín egy korrigált fluxus, ami kiküszöböli az előismereteken alapuló hosszú távú trendeket és a szisztematikus hibákat [2]. A becsléseink során inkább ezt, a már korrigált fluxus változását vizsgáltuk. A pontosabb eredmény érdekében célszerű az ábrába belenagyítani. A kívánt területet egérrel egyszerűen kijelöljük, és ezzel automatikusan ránagyíthatunk a részletre. A kurzor mozgatásával, közvetlenül az ábra alatt megjelenik az adott pozícióhoz tartozó idő és fluxus értéke. Ezeket az adatokat kell feljegyeznünk. Az egyszerűsítés kedvéért létrehoztam egy Excel táblázatot [5], mely a diákok számára is könnyen használható. Ha ide beírjuk az egyes adatokat, automatikusan kiszámolja a rendszerre vonatkozó paramétereket.

# **Fizikai paraméterek meghatározása**

A fedési bolygórendszerek fénygörbéinek tanulmányozása során információhoz juthatunk a bolygó és a csillag sugaráról, a bolygó keringési síkjának pályahajlásáról, a csillag átlagos sűrűségéről, a keringési időről, valamint a pálya fél-nagytengelyéről. Az exobolygó-rendszer fent említett tulajdonságai az általunk vizsgált további bolygók, illetve holdak jelenlétére utaló jeleket is találhatunk, úgy, mint a pályaelemek változása, vagy a fénygörbe alakjában megjelenő anomáliák [3]. Nyilvánvaló, hogy bizonyos hatások olyan kis mértékben jelennek meg a fénygörbén, hogy ilyen egyszerűbb módszerekkel nem mutathatók ki.

Ezek közül számunkra a tranzit hossza, a csillag és bolygójának sugáraránya, a keringési idő, a pálya fél-nagytengelye, a csillag tömege lesz lényeges. Nézzük most sorra őket.

## **Fedés hossza:**

Példának nézzük meg a HAT-P-7b (Kepler-2) bolygó fénygörbéjét. Az ábrára nézve rögtön megbecsülhető a tranzit kezdetének ( $\tau_1$ ), és végének ( $\tau_2$ ) időpontja. E két adatot kivonva egymásból a tranzit hosszát ( $\tau$ ) kapjuk napokban mérve. Mi esetünkben ez az érték 0,1667 ±0,009 nap lett. Az irodalmi érték [0,1669](0,1669 ± 0,003) ± 0,003 nap [4].

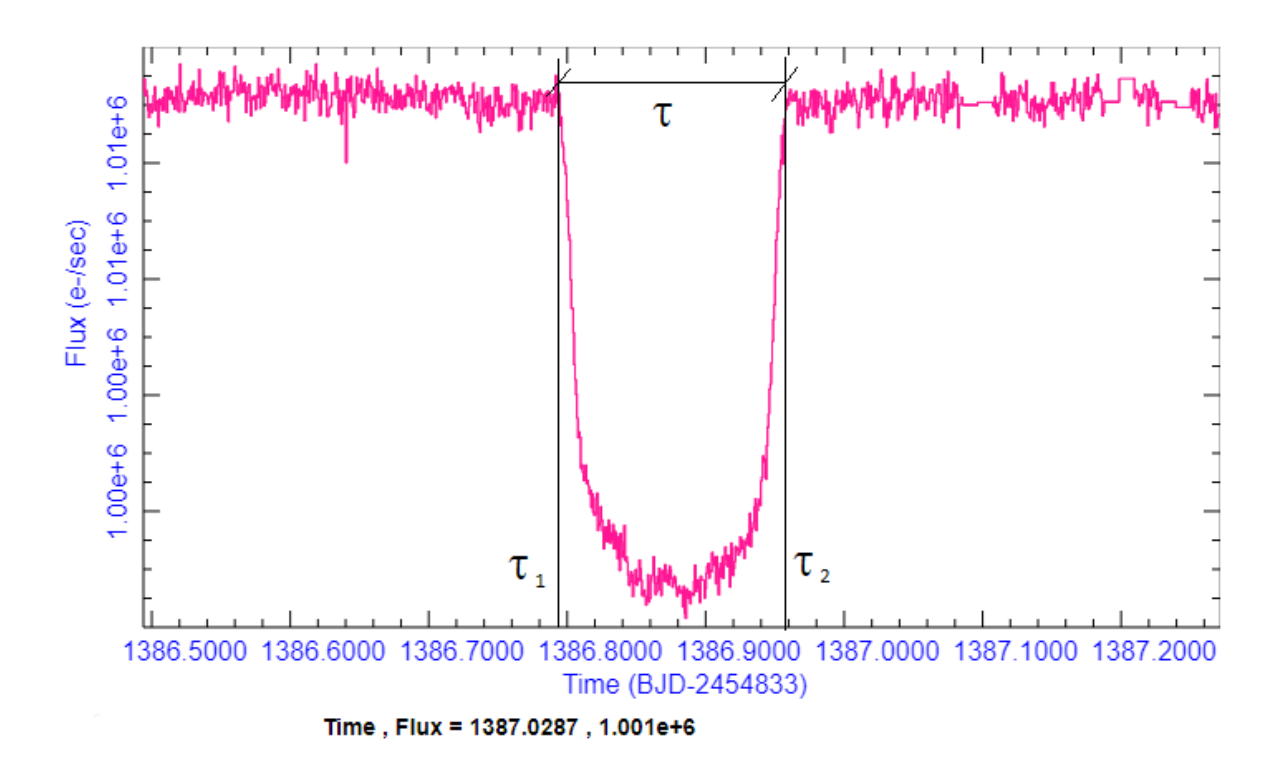

*1. ábra: A HAT-P-7 b bolygó által okozott fénycsökkenés ábrája a bevezetésben említett MAST adatbázis weboldaláról.*

#### **A bolygó és csillag sugáraránya:**

Amikor a bolygó kitakarja a csillag egy részét, a megfigyelt fényesség lecsökken. Geometriai megfontolásból kapjuk, hogy a csillag látszó korongjának és az előtte elhaladó bolygó látszó korongjának aránya, megadja a relatív fénycsökkenést (ΔF). Ennek mértékéből egyszerűen meghatározható a bolygó és a központi csillag sugáraránya:

$$
\Delta F = \frac{F_{max} - F_{min}}{F_{max}} = \frac{\pi r^2}{\pi R^2} ,
$$

ahol r a bolygó sugara, R pedig a csillag sugara. Tehát:

$$
\frac{r}{R}=\sqrt{\Delta F}.
$$

A fluxus csökkenéséből a diákok megállapították a rendszer sugárarányát, melyre 0,0807 ± 0,0036-ot kaptak. Valójában a HAT-P-7b sugáraránya [0,077590](http://adsabs.harvard.edu/abs/2013ApJ...764L..22M)  $\pm$  3×10 $^{\circ}$ -nek adódik [4].

Ebben az esetben egy másik módszerrel is megvizsgáltuk a rendszert. A MAST weboldalán van lehetőség arra is, hogy a mérési adatokat letöltsük. Arra, hogy ezek az adatok könnyen kezelhetővé váljanak a diákok számára is, létre hoztunk egy a rövid python programot és a használatát megkönnyítő leírást [5]. A program segítségével egy Excelben szerkeszthető állomány jön létre, ezt elemeztük mi is.

A diákok számára bizonyára kihívás lesz egy ilyen terjedelmű adatsorral dolgozni. Rákényszeríti őket, hogy módszereket, eljárásokat találjanak ki az egyszerűbb kezelhetőség érdekében. Ha ezeket az adatokat módszeresen végig nézzük, és megkeressük a fedéseket, akkor egy egyszerű átlagszámolással meghatározhatjuk a két fedés közti maximális fluxust és a fedések idején beeső minimális fluxust. Ilyen módon a sugárarányra 0,0772 ± 0,0052-t kaptunk, ami meglehetősen jó eredménynek számít középiskolai eszközökkel.

## **Keringési idő és pályanézet**

A keringési idő meghatározásához szükségünk van két egymást követő fedés észlelésére , hiszen ekkor van azonos pozícióban a bolygó az egymást követő keringések alkalmával. Szerencsére a használt weboldalon ehhez is egyszerűen hozzáférünk.

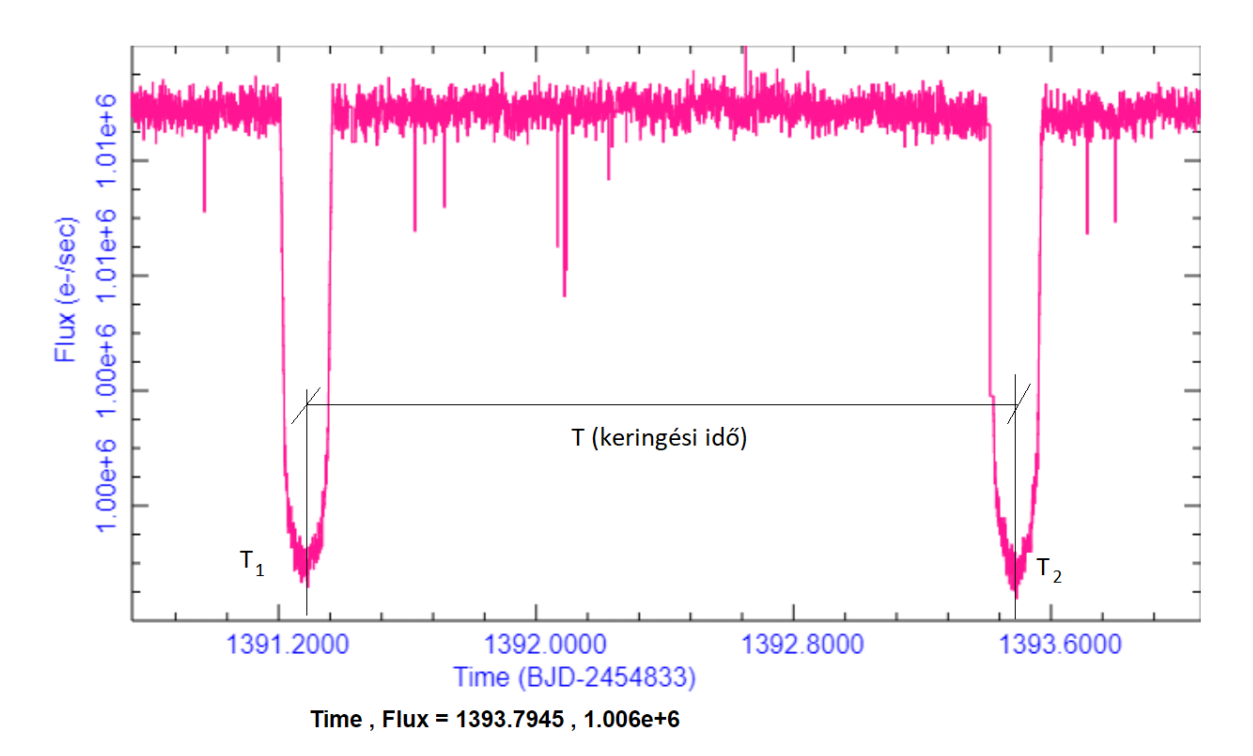

*3. ábra: A keringési idő meghatározására állítsuk be úgy a nézetet, hogy egyszerre két fedés látszódjon, így könnyen meghatározható a minimumok időpontja.*

A kurzort mozgatva a két minimum (T<sub>1</sub> és T<sub>2</sub>) közt eltelt idő (T) leolvasható, ami nekünk 2,201631±0,011335 napnak adódott. Ez ismét jó becslés, hiszen az irodalmi érték [2,204737](http://adsabs.harvard.edu/abs/2009ApJ...703L..99W) ± 1,7×10 $^5$ nap [4].

Határozzuk most meg ugyanezen rendszernek a keringési pályáját, azaz a bolygó és csillaga közti átlagos távolságot. Itt igazából egy elég komoly egyszerűsítéssel élünk, feltételezzük, hogy a bolygó pályája kör alakú. Ez a Naprendszerre nem is olyan nagy bűn, de vannak olyan exobolygók, melyek nagyon elnyúlt excentrikus pályán mozognak. Szerencsére a Kepler-2 (HAT-P-7b) rendszer excentricitása nagyon kicsi [4], így ezt az egyszerűsítést könnyedén megtehetjük.

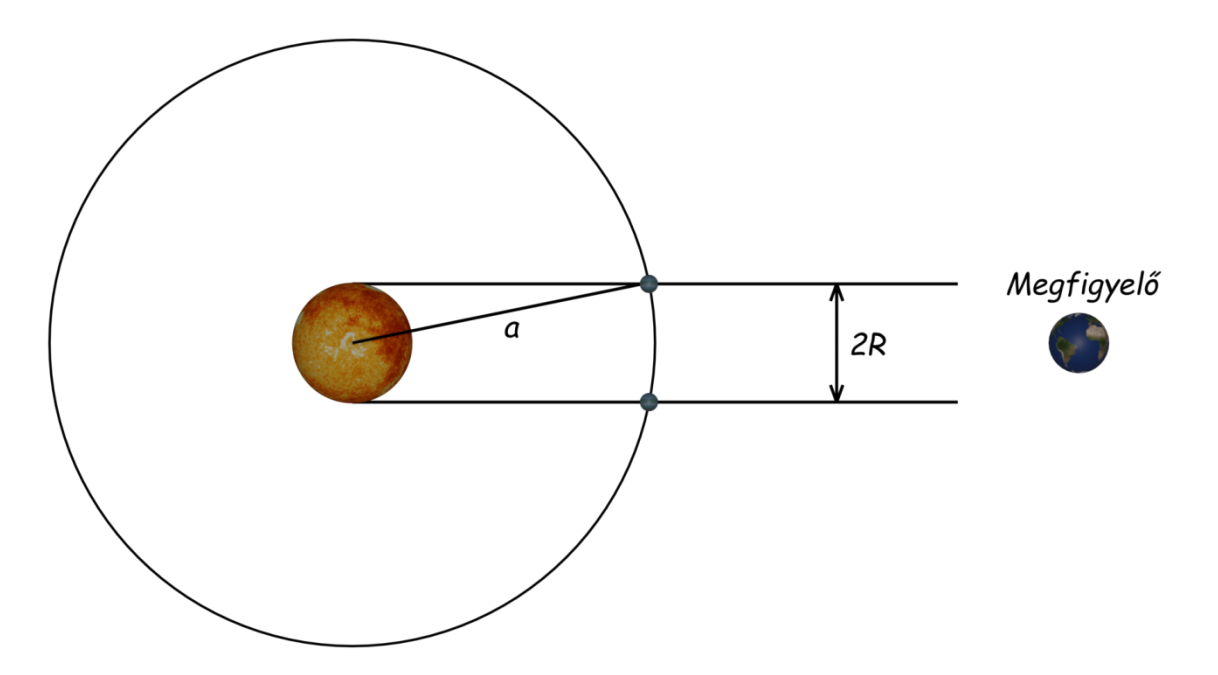

*4. ábra: Személetes képet mutat a bolygó keringési síkjának elhelyezkedéséről.*

Egyszerű középiskolai fizikával belátható, hogy a keringési sebesség felírható a kör kerületének és a periódusidőnek a hányadosaként.

$$
v=\frac{2\pi a}{T}
$$

Ahol *T* a keringési idő, *a* pálya sugara, *v* pedig a pálya menti sebesség. A 4. ábrából az is kiderül, hogy a keringési idő közelíthető egy olyan összefüggéssel, mely csak a csillag sugarát (R) és a tranzit hosszát ( $\tau$ ) tartalmazza:

$$
v=\frac{2R}{\tau}
$$

Ha a két egyenletet megfeleltetjük egymásnak, és kifejezzük a pálya sugarát, akkor a következő összefüggésre jutunk:

$$
a = \frac{RT}{\pi \tau}
$$

Egyetlen probléma, hogy a fénygörbéből csak a sugárarányok határozhatók meg, itt pedig a csillag konkrét sugarára van szükségünk. De ezt az egy információt kikeresve könnyen meghatározható a keringési pálya sugara. A szükséges adatok néhány bolygórendszerre, a 2. táblázatban megtalálhatók. Mindemellett kiváló feladat lehet az is, hogy az információ megkeresését a diákra bízzuk. Ez több szempontból is tanulságos lehet. Rádöbbenti őket, hogy az irodalmi értékek is folyamatosan frissülnek, megtanulnak válogatni a rendelkezésre álló források között, valamint a keresés közben sokkal több információhoz jutnak.

A diákok becslése alapján a fél-nagytengely 0,0366±0,0011 CSE, míg a jelenleg elfogadott érték 0,03796 ± [0,00063](http://adsabs.harvard.edu/abs/2006ApJ...646..505B) CSE [4].

#### **A csillag tömege:**

Most, hogy már tudjuk a pálya sugarát (fél-nagytengelyét), becsüljük meg Kepler harmadik törvénye szerint a csillag tömegét [6-7]. Azt azonban meg kell jegyezni, hogy az egyszerűség kedvéért a bolygó tömegét elhanyagolhatóan kicsinek tekintettük, így az nem jelenik meg az egyenletben. A csillag tömege a következő összefüggéssel határozható meg:

$$
M_* = \frac{4\pi^2 \cdot a^3}{G \cdot T^2},
$$

ahol *M\** a csillag tömege kilogrammban, *a,* a pálya fél-nagytengelye méterben, *G* a gravitációs állandó (6,6743×10<sup>-11</sup>m<sup>3</sup>kg<sup>-1</sup>s<sup>-2</sup>), *T* pedig a keringési idő másodpercben. A képletbe a fénygörbéből kapott értékeket helyettesítettük. A csillag tömegére így 1,4823±0,4107 naptömeg adódott, a valóságban ez 1,500 ± 0,03 naptömeg [4].

# **Összefoglalás:**

Fontosnak tartom, hogy a feladat megoldása közben tudatosítsuk a diákokban, hogy ezek a módszerek csak egy szemléletes képet mutatnak arról, hogy egy fénygörbe analízisből miként nyerhetünk ki információt, de mindenképpen csak közelítő jellegűek. Éppen ezé rt kiegészítésként össze kell vetni az adatbázisokban megtalálható tényleges adatokkal.

Didaktikai szempontból azért fontos, mert a probléma több szemszögből is közelíthető, ezáltal egy komplex képet kapnak a rendszerről. Figyelembe kell venni az égi mechanikai tényezőket, geometriai elrendeződést, fotometriai tulajdonságokat. Igazából egyetlen adatot kellett kikeresni, a csillag valódi sugarát, minden mást magából a fénygörbéből állapítottunk meg.

Természetesen tovább is lehetne folytatni a fénygörbék elemzését. Figyelembe kellene venni, hogy több bolygót tartalmazó rendszereknél a bolygók egymás pályáját is perturbálják, ami azt eredményezi, hogy a pályaelemek szekulárisan változnak. Itt egyértelmű kapcsolatot lehet találni a tranzit hosszának változása (illetve a két tranzit közt eltelt idő változása) és a pályaelemek változása között.

53 diák bevonásával meghatároztuk a HAT-P-7 b (Kepler-2) rendszer paramétereit. A becsült adatokban voltak kiugró értékek. Valamelyest ez természetes. Ennek ellenére nagyon jó értékeket kaptunk a fedés hosszára, a bolygó és csillag sugárarányára, a keringési időre, a pálya félnagytengelyére illetve a csillag tömegére. Ezt az átláthatóság érdekében a következő táblázat is összefoglalja:

> *1.Táblázat: A diákok, HAT-P-7b (Kepler-2) rendszer paramétereire vonatkozó becsléseit tartalmazza. Az irodalmi értékekkel [4] összevetve, egyértelműen lá tható, hogy a módszer alkalmas bizonyos bolygórendszerek paramétereinek meghatározására.*

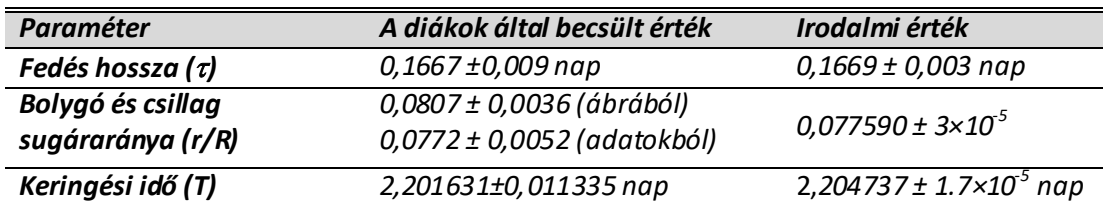

# *HAT-P-7b (Kepler-2)*

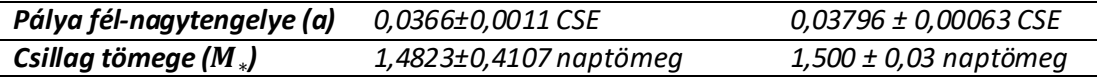

A további munka megkönnyítése érdekében, összegyűjtöttünk néhány olyan bolygórendszert, melyek alkalmasak a bemutatott módszer használatára. Az összeállítás során figyelembe vettük, hogy a fedésnek nagy legyen a relatív fluxus csökkenése illetve, hogy viszonylag kicsi legyen a keringési idő, így gyakori a fénycsökkenés. Ez a *2. táblázat* tartalmazza.

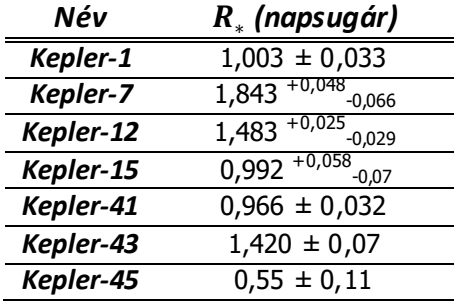

*2. táblázat:A módszer tesztelésére alkalmas rendszerek, melyeknél a relatív fluxuscsökkenés viszonylag nagy. Ehhez megadtuk a fél-nagytengely kiszámításához szükséges adatot [4], a központi csillag sugarát.* 

## **Irodalom:**

- 1) [http://archive.stsci.edu/kepler/data\\_search/search.php](http://archive.stsci.edu/kepler/data_search/search.php)
- 2) <https://docs.lightkurve.org/tutorials/01-lightcurve-files.html>
- 3) Szabó M. Gy., Simon A., Szalai T.: Újdonságok az exobolygók világából. *Fizikai Szemle 2011/7- 8. 217.o.*
- 4) [http://exoplanets.org/detail/HAT-P-7\\_b](http://exoplanets.org/detail/HAT-P-7_b)
- 5) <http://www.mgds.eu/exo/exo.zip>
- 6) <https://www.astro.umass.edu/~weinberg/a114/handouts/concept1.pdf>
- 7) Horváth Zs.: Exobolygók minden szinten. *Fizikai Szemle 2017/3. (747.) szám, 93. o.*